# **THE DRAGONTORC OF AVALON**

for the ZX Spectrum 48K

# **INTRODUCTION**

Si ya conoces el Spectrum, carga el juego, por la clave de seguridad, y empieza a jugar. Probablemente, al poco tiempo entenderás los controles de teclado a joystick, pero si tienes dificultades, mira en las instrucciones detalladas, en la sección correspondiente. DRAGONTORC contiene una multitud de personas y criaturas que deberás encontrar y enfrentar - Hombres Lobo en Wolfwood, Fantasmas en la Cripta Maldita, Enanos en Dreamtown, y Murciélagos en la Cavernas de la Puerta del Infierno. Seguro que necesitarás varias horas de juego hasta llegar a conocerlos a todos. Buena Suerte!

## **PARA EMPEZAR**

Empiezas en Wispowood con los hechizos MOVE, SERVANT, y BANE a tu disposición. Para seleccionar un hechizo, usa Arriba o Abajo para mover el "Acroll". Cuando la flecha indique el hechizo deseado, pulsa el botón de disparo una vez para seleccionarlo, y otra vez para activarlo. Ten en cuenta que es la proyección astral de Maroc la que se aleja - su cuerpo queda atrás. Sugerimos que cojas el Sello de Merlyn, puesto que lo necesitarás más adelante. El Wispwood está habitado por los Wips y los Faunos. Puedes ver las facetas arcade de DRAGONTORC seleecionando BANE, y atacando los Wisps, pero cuidado con el nivel de energía. Explora el bosque para coger el hechizo MISIL. Encuentra la piedra y usa el Sello para meterte debajo de ella, y penetrar en las Cavernas Perdidas de Locris. Ataca los esqueletos en las cavernas con Misil, cogiendo unos hechizos por el camino. Cuando hayas terminado con Wispwood y las Cavernas, saldrá un mensaje de Merlyn que te indicará donde hay que ir.

### **SUGERENCIAS PARA JUGADORES AVANZADOS**

1) Dragontorc no es solamente la segunda parte de Avalon, es todo un nuevo mundo. Hay gente y animales con vida propia. Como te las arreglas con ellos es muy importante para tu progreso.

2) Ahora puedes seleccionar el hechizo MOVE muy rápidamente, pulsando Derecha o Izquierda mientras estés en la fase "Acroll".

3) Otros animales suelen ser poco amigos, y pueden intentar matarte. Tendrás que batirlos. Alguno como los Faunos, no hacen mucho daño. Si comercias con ellos, confiarán en tí, y te serán mas útiles.

4) Los caracteres de los demas personajes cambiaran durante el juego, según como los trates. Puedes llegar a hacer migas con los más peligrosos enemigos, aunque te maten varias veces por el camino.

5) Cada circulo de piedras es una zona de exploración separada. Algunos círculos tienen niveles subterráneos que son accesibles por compuertas, etc.

6) Si te matan, vuelves al principio de la zona en la que estés. Los objetos que llevabas se quedan en el sitio donde moristes, aunque es posible que se lo lleve alguna criatura antes de que vuelvas tu allí.

7) Las líneas Leyline conectan cada area. Marcalas en el mapa según las descubras.

8) Tu puntuación se incrementa al descubrir objetos o hechizos, cuando matas enemigos, abres puertas, etc.

8) Tomas nota de dos mensajes de Merlyn según aparecen, porque suelen aparecer una sola vez.

9) Tu puntuación se incrementa al descubrir objetos o hechizos, cuando matas enemigos, abres puertas, etc.

10) Tu rango actual se te concederá postumamente, una vez estés muerto.

**El Hechizo Servant:** El hechizo SERVANT te da control sobre un sprite que puede recoger objetos, dartelos a tí, o a otros personajes, cogerte cosas del bolso, tirar objetos, etc. Se le mueve con el teclado, o el joystick. No puede soltar un objeto a menos que se la "apague", sacándole de la parte inferior de la pantalla, o salvo que Maroc u otra persona tome el objeto. El nombre del objeto aparece en el recuadro. El saco a la espalda de MAROC puede contener varios objetos. Cuando hayas coleccionado unos cuantos objetos con el hechizo SERVANT, y los hayas metido en el saco, encuentra un lugar tranquilo, y experimenta sacar y volver a meter cosas en el saco. Cuando saques algo del saco, no dejes que se acerque MAROC, o te lo quitará.

**Explorando Dragontorc:** En tu camino encontrarás gente amiga, y otra mut poco amiga. Si te atacan, te robaran energía. Puedes atacarles con un hechizo o con un objeto, salir corriendo, escapar por una línea Leyline; asustarles; o hacerte amigo de ellos. Pueden tener objetos que darte, o pueden robar objetos en tu zona. Puede ser que quieran hacer un trato contigo.

 Dragontorc es muy completo. Hay mas de 250 habitaciones, claros de bosque, cuevas, criptas y círculos de piedra que explorar, conectados por las Leylines. Al igual que en una aventura normal, tendrás que hacer las cosas en un orden correcto para poder seguir adelante. Aquí te damos unas pistas para ayudarte.

\* Casi todos los objetos importantes tienen un color distinto del de la zona donde se encuentran.

\* Algunas salidas están cerradas a llave y tendrás que encontrar la llave.

\* Algunas salidas son invisibles hasta que no resuelvas un problema.

\* Hay algunos hechizos y objetos que te ayudarán a mantener tu energía según progresas por el juego.

\* Merlyn te dará instrucciones cada vez que pueda. Esto será normalmente cuando encuentres un objeto con energía, permitiendole transmitirte sus pensamientos. Sus instrucciones aparecerán en el recuadro. Apuntatelas, ya que normalmente no volverán a aparecer.

**Haciendo un mapa:** Si quieres parar para hacer un mapa, o por cualquier otra razón, pulsa la tecla "P" para parar el juego, y la tecla "O" para reanudarlo.

 Carda círculo de piedras es una zona distinta a explorar. Se puede hacer un mapa para cada una. Algunas zonas tienes niveles subterraneos que ocupan mayor extensión en la superficie, obligando al uso de dos mapas.

**Leylines:** Al ir descubriendo estas líneas, márcalas en la mapa de Gran Bretaña.

**Nombre del Hechizo:** En la parte superior del recuadro está el nombre del hechizo, que te dá idea de para qué sirve, y el número de fichas mágicas. Esta parte del recuadro se transforma en el nombre de la sala subterránea a la que has llegado, cada vez que cambies de habitación.

**Fichas Mágicas:** El número de fichas indica cuantas veces mas que des usar el hechizo. Cuando hay tres fichas, quedan tres o mas usos. Con dos fichas, quedan dos usos, y cuando queda una ficha, solo queda un uso.

**Display de energía:** En la parte inferior del recuadro hay una llamarada de lengua de dragón. Esto es un display visual de la energía que te queda. Cuando la llama se empequeñece y desaparece, moriras y volveras al principio de la zona en la que mueres. Se oye un pitido cada vez que ganas o pierdes energía. A mayor pitido más energía.

#### **INSTRUCCIONES DETALLADAS**

 Este juego tiene varias características que no habrás visto antes. Aunque te acostumbres rapidamente a ellas, estas instrucciones son necesariamente largas. Si te quedas bloqueado, lee atentamente las secciones correspondientes.

**Control Basico:** Los controles del Dragontorc son muy sencillos, Arriba, Abajo, Derecha, Izquierda, y Disparo. Antes de empezar, deberás elegir entre joystick y teclado. No hay mas comandos, salvo que las teclas P y O paran y reanudan el juego, respectivamente. Las teclas S y J (SAVE y LOAD) se pueden usar para guardar tu juego y cargarlo de nuevo posteriormente.

**Cargando un juego nuevo:** Si tienes un joystick, enchufalo en tu Spectrum. Conecta tu cassette al Spectrum, rebobina la cinta y escribe LOAD"".

 Pulsa la tecla ENTER, y luego la tecla PLAY en el reproductor. Una vez cargado, elige tu opción de teclado o joystick, pulsa ENTER.

**Moviendo el Scroll:** Cuando esté cargado DRAGONTORC, y las pantallas iniciales completadas, verás una imagen de un claro en un bosque, con un camino hacia la derecha. Maroc está sentado en el centro, y se ve un recuadro en la parte inferior de la pantalla que contiene las palabras MOVE, SERVANT y BANE (estos son hechizos). Una gran flecha apunta al hechizo que se seleccionará al pulsar el botón de disparo. Moviendo el joystick hará que la lista se mueva, despacio primero, luego mas rápido. Para un scroll muy lento, toca levemente el joystick, y el cambio será de un hechizo a la vez. Si tienes muchos hechizos, haz un scroll rápido hasta que veas el hechizo que necesitas. Ajusta hacia arriba o abajo hasta que la flecha apunte a tu elección.

**Seleccionar Move:** Para moverte, selecciona el hechizo MOVE con la flecha. Pulsa Disparo una vez, y la palabra MOVE aparecerá en la izquierda superior del recuadro: es el hechizo seleccionado. Tres M a la derecha de Move te indicaran que te quedan tres usos de ese hechizo. A la derecha del todo hay un ----- que es el simbolo de MOVE. Debajo de Maroc sale la frase "project thy soul" (Proyecciona tu alma), que te da una pista sobre el efecto de MOVE.

 Pulsa de nuevo el botón de disparo, y el ----- del recuadro parpadeará. Esto te indica que el hechizo está activado. Si vuelves a pulsar el botón, desactivaras el hechizo, y vuelve el scroll. Hay otra manera urgente de seleccionar MOVE. Desactiva el hechizo que esté en curso, pulsando Disparo y moviendote a Derecha o Izquierda. MOVE queda inmediatamente seleccionado. Prueba seleccionar y desactivar MOVE por los dos métodos, varias veces. Cuando termines, asegurate que sigue parpadeando el ----- en la pantalla. Nivel

**Nivel de Energía:** En la parte inferior del recuadro hay una llama que muestra la energía que te queda.

**Moviendote:** Ahora puedes usar el teclado o el joystick para mover al mago MAROC. El mago no puede atravesar árboles, pero si puede bajar por los senderos (marcados con puntos en el suelo) a sitios cercanos. Explora la Selva de Wispwood. Hay objetos mágicos para recoger para lo cual deberás pasar a Maroc por encima de ellos. Debajo de la Selva, están las Cavernas Perdidas de Locris. Cada situación en Locris está separada por una puerta cerrada.

Para abrirla. Lleva a Maroc al otro lado. Al principio no será muy facil esta operación, pero enseguida lo cogeras.

**Coleccionando Hechizos:** Si Maroc coge un objeto mágico, el diablo en la parte superior de la pantalla parpadea. Cuando ocurra esto, apaga el hechizo MOVE pulsando el botón de disparo. Verás que un nuevo hechizo se ha sumado a tu lista. A veces recogerás el duplicado de un hechizo que ya tengas, con lo que la lista no variará, pero tendrás mas turnos de uso.

**Hechizos de fondo (por ejemplo BANE):** Los hechizos de fondo duran hasta que los apagues. Puedes seleccionar otro hechizos mientras funcione uno de fondo. Por ejemplo, puedes MOVE mientras UNSEEN. El nombre del hechizo de fondo en vigor te aparece en un pequeño recuadro en la parte inferior derecha de la pantalla. La energía que usa este hechizo se te deducirá cada varios segundos. Para pagar un hechizo de estos, vuelve a seleccionarlo y pulsar el botón de disparo.

**Hechizo de "Primer Plano" (por ejemplo, ENERGISE):** Tienen un efecto instantaneo cuando son activados, luego vuelve a aparecer el recuadro normal.

**Hechizos de Cursor (por ejemplo, SERVANT):** Estos hechizos muestran algún tipo de objeto mientras están activos y el objeto se puede manipular con el teclado o joystick. Para apagarlos, pulse el botón de disparo, o saca el objeto de la pantalla por el borde inferior.

**Hechizos de Misil (por ejemplo, MISIL):** Son parecidos a loc hechizos de cursor. La energía del hechizo se dispara de Maroc al cursor pulsando el botón de disparo, y se desactiva automáticamente después del disparo. Se puede igualmente desactivar sin disparar, moviendo el curso mas allá del borde inferior de la pantalla.

#### **PUNTUACION**

Una puntuación digital se pone al día cada vez que coges hechizos, objetos útiles, matas enemigos, abres puertas, etc. Cada vez que se termina la energía y vuelves al punto de partida, tu rango actual sale indicado, En este juego, Maroc comienza como Mago. Hay ocho rangos, cada uno subdivivido en ocho etapas.

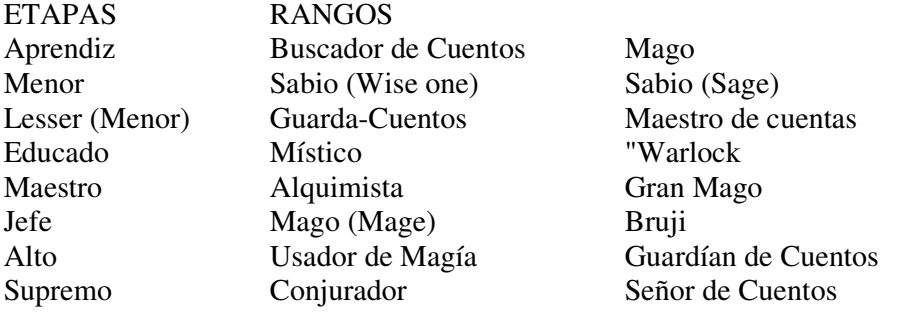

#### **SALVANDO Y CARGANDO UN VIEJO JUEGO**

 Pulsando la "P", se congela el juego. Pon una cinta en tu cassette, y pulsa SAVE. Una vez salvado, o si hay un error, puedes pulsar "O" para volver a poner en marcha el juego.

 Un juego antiguo puede ser cargado así: carga la cassette con el programa DRAGONTORC. Luego pulsa la tecla LOAD y carga el cassette con tu partida. Si se detecta un error, o pulsas BREAK, el ordenador te ofrece otra posibilidad de cargar tu vieja partida.

© HEWSON CONSULTANTS LTD. 1985 Distribuído en España por **ERBE SOFTWARE, S.A. -** Santa Engracia, 17 / 28010 - Madrid